# **奨学金 継続願の入力について**

日本学生支援機構の奨学金を貸与・受給されている奨学生は、毎年必ず、来年度も奨学金を継続するかし ないかの意思を、学生本人がインターネットを通じて届け出る必要があります。

**入力期間**

### **2021 年 12 月 15 日(水) ~ 2022 年 1 月 14 日(金)**

**※12 月 29 日(水)~1 月 3 日(月)はサーバーメンテナンスにより入力できません※**

継続願の入力は、スカラネット・パーソナルへの登録が必要です。

≪https://scholar-ps.sas.jasso.go.jp/≫ 準備するもの:奨学生番号、奨学金の振り込み口座番号

\*登録完了後、スカラネット・パーソナルへログイン → 「奨学金継続願提出」から入力してください。

◆入力期間内に入力を行わない場合、2022 年 4 月からの奨学金は強制的に「廃止」となります。

◆継続を希望する人、しない人ともに手続きが必要です。継続を希望しない人の入力忘れが毎年多く見られま す。必ず行いましょう。

◆給付奨学金、第一種・第二種奨学金、それぞれの奨学生番号ごとに入力が必要です。 また、給付奨学金との併用で第一種奨学金の貸与金額が 0 円になっている場合も、必ず入力してください。

◆留年・休学の場場合、奨学金は「停止」となりますが、将来奨学金を再開させるためには「継続を希望する」 の入力が必要です。

◆ご自身の奨学生番号は、「奨学生証」「返還誓約書の控え」などを確認してください。 やむを得ず奨学生番号の確認ができない場合は、下記の内容を記載の上、学生生活窓口宛にメールにてご連 絡ください。 ※お問合せの際は大学発行のメールアドレスから送信してください。 ※奨学生番号は本人確認ができない為、お電話ではお伝え出来かねます。

※12/28(火)13:00~1/6(木)までのお問合せへの返信は、1/7(金)となります。

### **◆**インターネットを使用できない場合や、特別な事情によりどうしても期間内に「奨学金継続願」を入力でき **ない場合は、直ちに教学事務室学生生活窓口に相談**してください。

教学事務室 学生生活窓口 (075-791-9165)

## **手続き上の注意点**

#### **<<継続を希望する人>>**

◎入力内容の確認が必要となる際は、奨学生本人に確認を取りますので、手続きは菜必ず奨学生本人が行って ください。

◎入力準備用紙の「経済状況」の項目は、保護者の方に誤りがないか確認していただいてから入力しましょう。 各種証明書が間に合わない場合のみ見込みの数字を入力してください。

◎「F-返還の義務」にて「返還の義務を自覚していない」を選択すると、4月以降の奨学金は廃止となりま す。誤入力がないよう、くれぐれも注意してください。

◎「家庭からの給付」欄には、家庭から支払われた授業料、仕送り、交通費、生活費、家賃等を合算した、1 年分の金額を入力してください。奨学金から支払われている金額は含みませんので、差し引いた金額を入力す るよう注意してください。

◎授業料と施設・設備費など、学費の合計金額を入力する欄では、学生手帳13~15ページに記載されてい るご自分の学科の「合計」欄の金額を入力してください。給付奨学金を受給されている場合も、減免前の金額 を入力してください。

◎1年間の「収入合計」-「支出合計」がマイナスの場合は、エラーとなりますのでご留意ください。

◎1年間の「収入合計」-「支出合計」のプラスが多い場合は、対象者を呼び出し、面談を実施することがあ ります。

◎入力後は必ず、内容に誤りがないか確認しましょう。

◎入力内容を送信後、受付番号が表示されますので、必ずメモを取るか、印刷しておきましょう。

◎4月の奨学金振込日は通常より遅く、4月21日(木)になります。年間の振込日は JASSO のホームペー ジを確認してください。

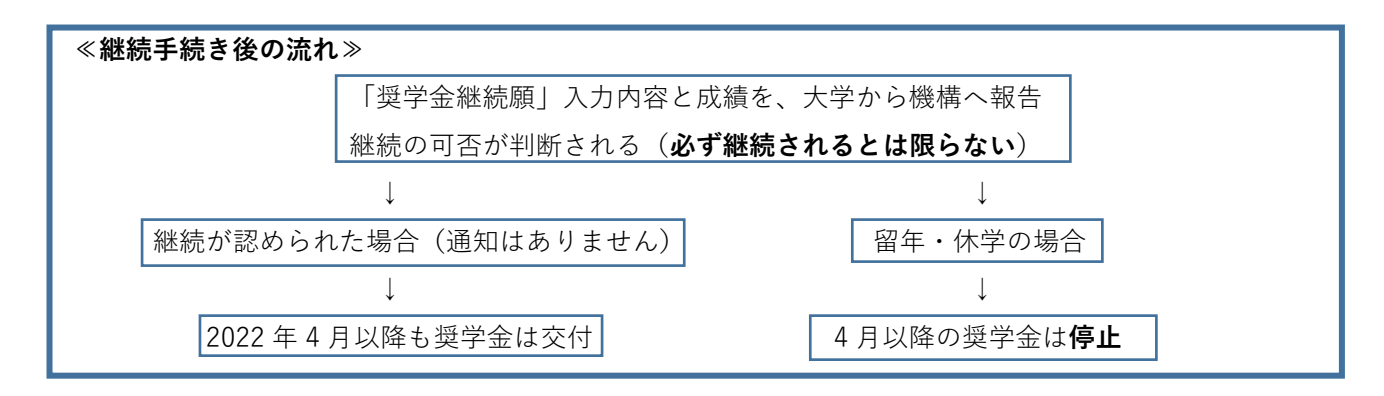

#### **<<継続を希望しない人>>**

◎継続を希望しない人も、インターネットを通じた手続きが必要です。インターネット上での継続希望の確認 の際に「**奨学金の継続を希望しない**」を選択してください。

◎「奨学金の継続を希望しない」を選択した場合。奨学金の返還手続きを行うことになります。

※返還自体は卒業後に開始することになります(在学届を提出した場合)。また在学中に一括返還することも 可能です。詳しくは教学事務室学生生活窓口までお問い合わせください。